# **AN10548**

#### **Getting started with LPC288x**

Rev. 01 — 8 January 2007 **Alternative State Application note** 

#### **Document information**

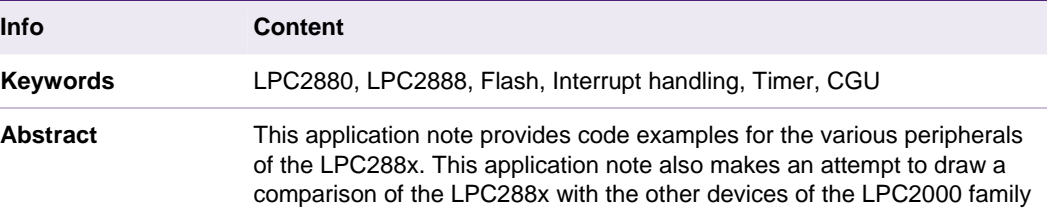

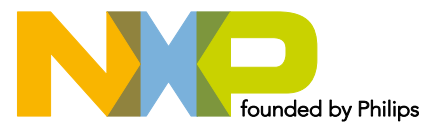

#### **Revision history**

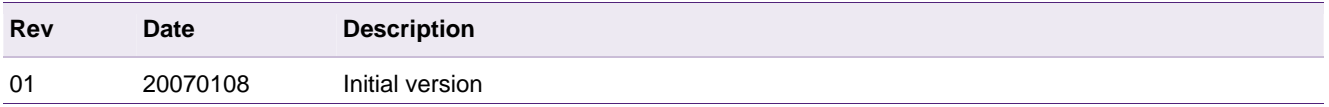

# **Contact information**

For additional information, please visit:<http://www.nxp.com>

For sales office addresses, please send an email to: salesaddresses@nxp.com

# <span id="page-2-0"></span>**1. Introduction**

The LPC288x (LPC2880/LPC2888) includes an ARM7TDMI CPU with an 8 kB cache. The LPC2888 includes a 1 MB Flash memory system. It has an on-chip DC-to-DC converter that can generate the required voltages from a single battery or from USB power. Some other important peripherals are a high-speed USB 2.0 device interface, l<sup>2</sup>S interface, SD/MMC card interface and 16-bit stereo A/D and D/A converters (with amplification and gain control).

In many ways, the LPC2888/LPC2880 is different compared to other devices in the LPC2000 family. The LPC288x differs in the clocking structure; interrupt handling and flash programming (to list a few). So code written for an LPC2000 device may not necessarily work for the LPC288x without modifications.

This application note attempts to cover the various aspects that need to be considered while writing an application for the LPC288x or porting existing software from any LPC2000 family device to the LPC288x.

The various topics covered in this application note are as follows:

- 1. Basic assembly startup code
- 2. Port pins
- 3. Clock Generation Unit (CGU)
- 4. Interrupt handling using Cache and Timer0
- 5. Flash programming

# <span id="page-3-0"></span>**2. Basic startup code**

The startup assembly code for the LPC288x is similar to the other LPC2000 devices since it is also based on the ARM7TDMI-S architecture. One has to of course take into consideration that the on-chip Flash and the on-chip SRAM start from address 0x1040 0000 and 0x40 0000, respectively, so the stack pointers and heap should be arranged accordingly. In other LPC2000 devices, the Flash begins from 0x0 and the SRAM starts from 0x4000 0000.

There are seventeen locations in the Clock Generation Unit (CGU) module which need to be initialized to 0 to reduce the overall power consumption. In the header file, these locations have been addressed as X1 to X17.

In a typical LPC2000 device startup file, one might also find code for initializing the PLL and the Memory Accelerator module (MAM). This cannot be used for the LPC288x since the clocking structure is more involved which includes seven input clocks and two different PLLs. Also there is no MAM in the LPC288x.

# <span id="page-4-0"></span>**3. Port pins**

The LPC288x has 89 GPIO pins that are split into 8 ports (Port0 to Port7). Some major differences in the port structure are as follows:

1. In other LPC2000 devices all the port pins were initialized to their GPIO configuration on reset. In LPC288x, four port pins come up as GPIO and the rest are initialized to their Functional IO settings. The four pins that are configured to GPIO belong to Port2.

In LPC2000, to toggle port pins one has to set the direction of the pin (IODIRx) as output and use IOSETx and IOCLRx respectively to drive the pin high and low.In LPC288x, there are two-register bits m1 and m2, which need to be set to do the same operation. The table below shows 2 register bits and their corresponding impact on port pins:

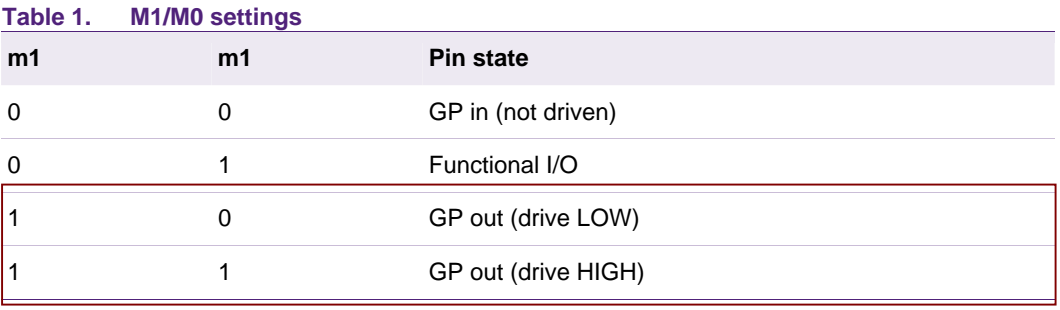

As shown above, m1 has to be set and if we toggle the m0 bit, then the corresponding port pins will toggle.

#### **3.1 Code example**

4

Below is a code snippet showing how the 4 port pins of Port2 can be toggled in software.

```
1 /* Setting Port2 as "GP out (drive low)" */ 
2 MODE1S-2=0xF;
3 MODE0C-2=0x0; 
5 /* To toggle the pins, just set and reset bit m2 */ 
6 while(1) 
7 \overline{1} \overline{1} 8 MODE0S-2=0xF;
9 MODE0C-2=0xF;
10 }
```
# **4. Clock Generation Unit (using UART)**

The CGU is the most important block of the LPC288x and it controls the clocks for the different modules of this device. The CGU is not present in any of the other LPC2000 devices.

#### **4.1 Basic configuration**

For a basic configuration of the CGU the following steps need to be carried out:

- 1. PLL registers: *(optional)*
	- a. Configure either the Main PLL or the high speed PLL if higher speeds are expected for the application.
- <span id="page-5-0"></span>2. Selection stage registers:
	- a. Use the respective Frequency Select register to select one of the 7 input clocks.
	- b. The Switch Configuration and Switch Status registers would be typically used while dynamic clock switching (shown below with an example).
- 3. Spreading stage registers: (optional)
	- a. Power control/Power status/ Enable Select and Software Reset registers would not be typically used for a basic CGU configuration.

An application is provided below that shows how to configure the CGU for the UART peripheral. The UART is initially set to work with the 12 MHz oscillator input and then the clock source is dynamically and gracefully switched between the 32.768 KHz oscillator input and the output of the main PLL (60 MHz). This application is built for the Nohau evaluation board, details of which can be found by browsing to the "Support & tools" section of:

#### http://www.nxp.com/pip/LPC2880FET180.html#support

The board has a UART port, which should be connected to the PC serial port using a Null modem cable. The output is captured on Tera Term Pro v2.3 (similar to HyperTerminal) and it is set to run at the serial baud rate of 600 baud.

#### 4.2 Code example

```
\overline{2}/* Header file for LPC288X */
\overline{3}#include"LPC288x.h"
\overline{4}5
    /* Used by UART */
\mathsf{6}7\phantom{.0}#define TEMT (1<<6)
     #define LINE FEED 0xA
\mathsf{R}\overline{9}#define CARRIAGE RET 0xD
10
11void CGU(void);
    void switch clk(int);
12void printP(char[], int);
1314
151617
18
     * Configuring the CGU
      1920\star /
21void CGU()
22\{23
               /* Enabling the main PLL. Output of PLL is 60MHz */
                             /* Select the clock source as the 12MHz crystal */2.4LPFIN=0x1;25
               LPMSEL=4;/* Multiplication Factor */
                              /* Division Factor */
26
               LPPSEL=1;27LPPDN = 0;/* Maintaining the reset condition- enabled */
28
29
               while(!(LPLOCK & 1))\{\}30
```
 $\mathbf{1}$ 

```
31 /* Selection stage- UART */ 
32 UARTSCR=0x1; /* Enables Side 1 of selection stage */ 
33 UARTFSR1=0x1; /* Select the clock source as the 12MHz crystal */ 
34 
35 } 
36 
37 /**************************************************************** 
38 * Switching clocks between 60MHz and 32.768KHz osc. input 
39 * Parameter 's' has a defined value. 
40 \times s=1- Main PLL
41 * s=2-> 32.768KHz 
42 **************************************************************** 
43 */ 
44 void switch clk(int s)
45 { 
46 int temp; 
47 int new_clk; 
48 
49 /* If s=1 then configure the UART for Main PLL else for the 32.768KHz crystal*/ 
50 if(s == 1)51 { 
52 /* Set the new clock as the main PLL source. This value is used 
53 * later while setting the Frequency select register 
54 */ 
55 new clk=0x8;
56 
57 // Configuring UART for Main PLL 
58 UARTRES=0x0;59 UARTRES=0x1; 
60 
61 U0_FCR = 0x7; 
62 U0 \text{ LCR} = 0 \times 83;63 U0 DLL = 0x6a; /* Divider set to 6250 */64 U0_DLM = 0x18; 
65 U0_LCR = 0x3; 
66 } 
67 else 
68 { 
69 /* Set the new clock as the 32.768KHz. This value is used 
70 * later while setting the Frequency select register 
71 */
72 new_clk=0x0;
73 
74 // Configuring UART for 32.768KHz osc 
75 UARTRES=0x0; 
76 UARTRES=0x1; 
77 
78 U0 FCR = 0x7;
79 U0_FDR= 0xF2; 
80 U0_LCR = 0x83;
81 U0 DLL = 0x3; /* Divider set to 3 */
```
AN10548

```
82
                           U0 LCR = 0x3;
83\}84
                /* Read the Switch status register to check
85
                 * which side of the stage is enabled
86
87
                 \star /
88
                temp=UARTSSR;
89
90
                if(temp \& 1)91\{/* Set the clock on Side 2 */
92
93
                           UARTFSR2=new clk;
94
                           /* Write to the Switch Configuration register */
95
                           UARTSCR=(\text{temp } \& \text{ 0x3})^* \text{ 0x3};/* Wait till the switch is complete*/
96
97
                           while(!(temp & 0x2))98
                                 \{99
                                      temp=UARTSSR;
100
                                 -1
101⇃
102
                else
103
                      \{104/* Set the clock on Side 1 */
105
                           UARTFSR1=new clk;
106
                           /* Write to the Switch Configuration register */
107
                           UARTSCR=(temp & 0x3)^* 0x3;
108
                           /* Wait till the switch is complete */109
                           while(!(temp & 0x1))110
                                \left\{ \right.111
                                      temp=UARTSSR;
112
113
114
                       \left\{ \right\}115
116
     117
118
      * Function for printing characters on the Terminal program (PC).
119
      * The function takes two parameters, a character array "a" and an integer "k"
120
      * It prints the character array "a", "k"times
      121
      \star /
122123 void printP(char a[], int k)
124
          \left\{ \right.int i=0, j=0;
125
126
127
                for(j=0; j < k; j++)128
                      \left\{ \right.129
                           while(a[i])130
                                 \{131
                                      U0 THR=a[i];
132
                                      while(!(U0_LSR & TEMT))\{\}
```
**Application note** 

```
133 i++;
134 }
135 U0 THR=CARRIAGE RET;
136 U0_THR=LINE_FEED; 
137 while(!(UO_LSR & TEMT)) {}
138 
139 i=0;140 } 
141 
142 
143 } 
144 
145 /**************************************************************** 
146 * MAIN 
147 **************************************************************** 
148 */ 
149 int main(void) 
150 { 
151 /* Characters arrays */ 
152 char lpc[]="LPC288x"; 
153 char a[]="+++++++++++++++++++++++++++++++++++++"; 
154 char b[]="-------------------------------------"; 
155 char uart_12[]="UART Running from 12MHz Oscillator"; 
156 char uart_pll[]="UART Running from Main PLL"; 
157 char uart_32[]="UART Running from 32.768KHz"; 
158 
159 
160 /* Configuring the CGU */ 
161 CGU();
162 
163 /* UART Configuration to derive 600baud from the 12MHz main oscillator */ 
164 U0 FCR = 0x7;
165 U0 LCR = 0x83;
166 U0_DLL = 0xE2; /* Divider set to 1250 */ 
167 U0 DLM = 0x4;
168 U0 LCR = 0x03;
169 
170 /* Printing characters */ 
171 printP(a, 1);
172 printP(uart_12,1);
173 printP(lpc,5);
174 printP(b,1);
175 
176 /* Continous switching is done between 60MHz and 
177 * 32.768Khz 
178 */ 
179 while(1) 
180 { 
181 /* Switching to Main PLL and configuring the UART dividers for the same*/ 
182 switch_clk(1);
183 /* Printing characters */
```
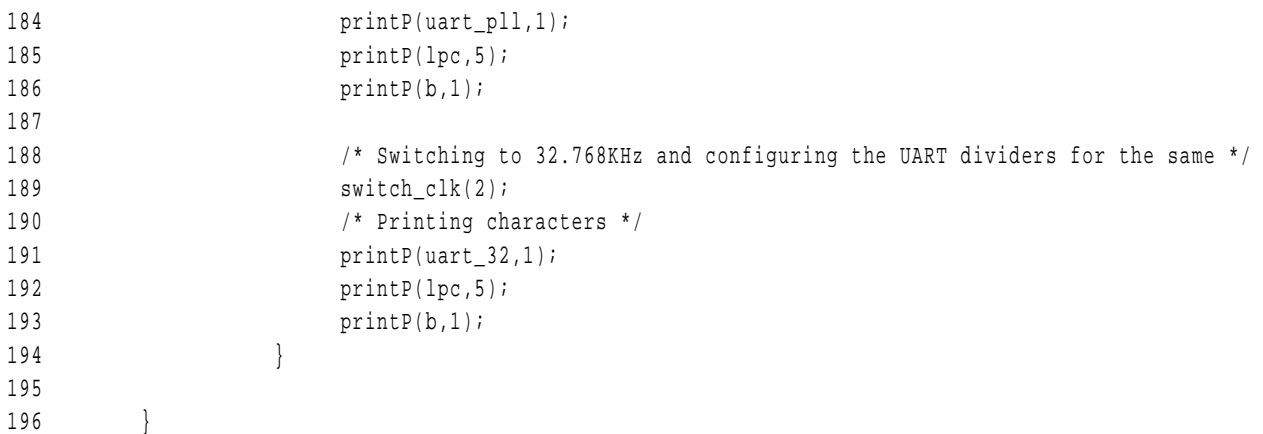

See Fi[g 1 for](#page-9-0) sample output.

<span id="page-9-0"></span>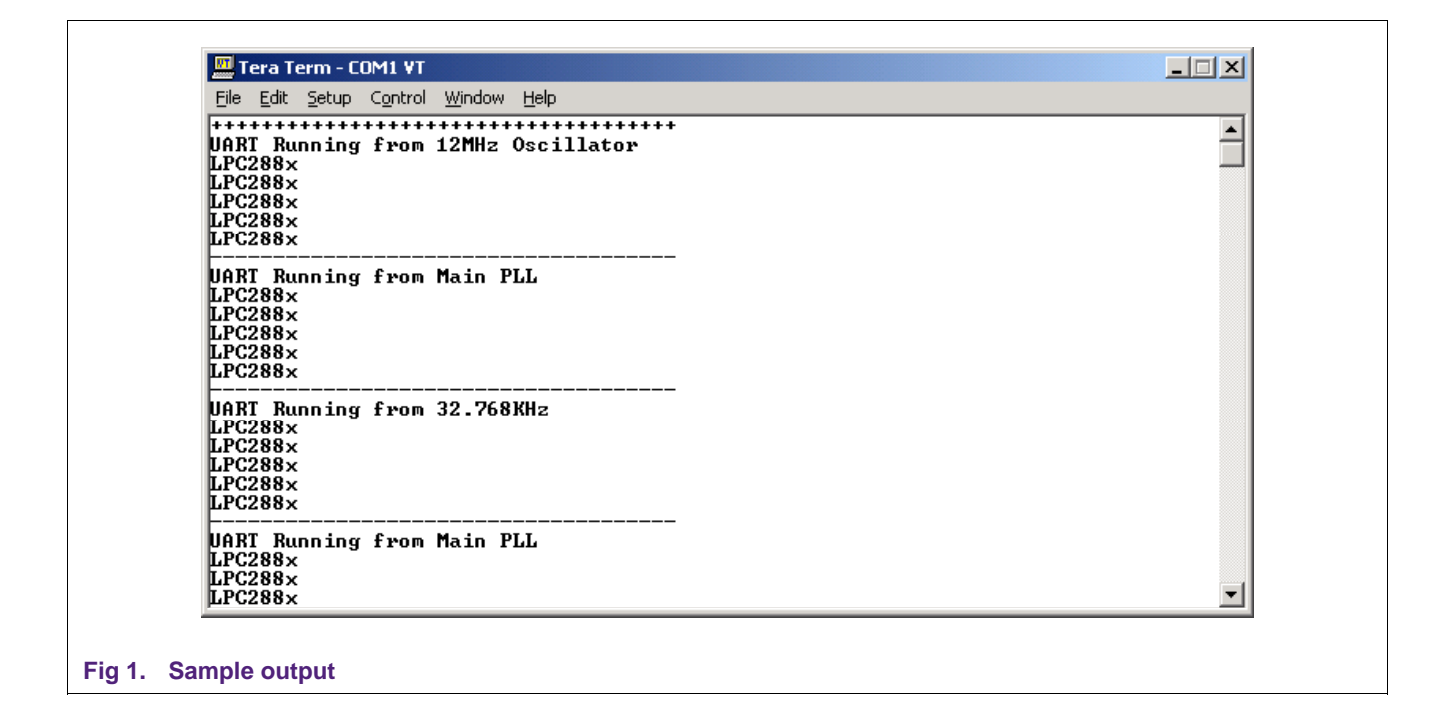

# <span id="page-10-1"></span>**5. Interrupt handling (using the cache and Timer0)**

Interrupt handling in the other LPC2000 devices was handled by the Vectored Interrupt Controller (VIC) and it is different than the interrupt controller in the LPC288x. The main difference between the two controllers is that there was a provision in the VIC to insert an Interrupt Vector Table (IVT) within the VIC itself. The IVT in the LPC288x has to be stored in memory.

#### **5.1 Basic configuration**

The interrupt controller in the LPC288x requires at least two registers to be configured, which would be as follows:

- 1. Interrupt Request register for a particular interrupt source:
	- a. There is an Interrupt request register for each interrupt source and here, one can mainly set the priority level of the interrupt source, assign the source as an IRQ/FIQ interrupt and also enable the interrupt.
- 2. Vector register (INT\_VECTOR0 for IRQ and INT\_VECTOR1 for FIQ):
	- a. In the vector register, the base address of the IVT has to be programmed. This register also has index bits, which get updated when an IRQ/FIQ interrupt is triggered. The vector register for IRQ has the following structure as shown in [Fig](#page-10-0)  $2.$

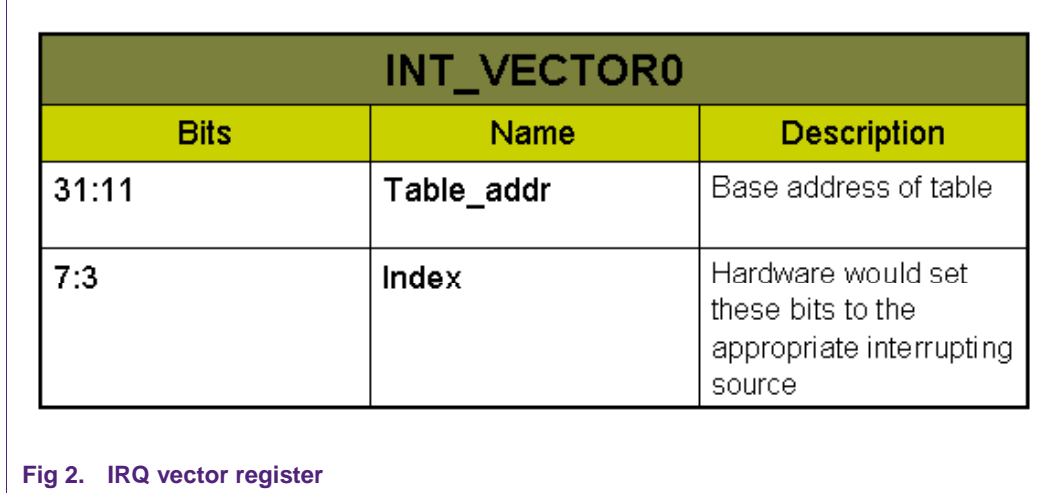

#### **5.2 Multiple interrupt sources for a single peripheral**

<span id="page-10-0"></span>This interrupt controller can also accept multiple inputs from the same interrupt source, which enables priority levels within a specific peripheral. For instance, the USB has four inputs to the interrupt controller enabling four levels of interrupt priority within USB interrupts. Fi[g 3 sho](#page-11-0)ws a snapshot of the user manual, which illustrates this feature:

<span id="page-11-1"></span>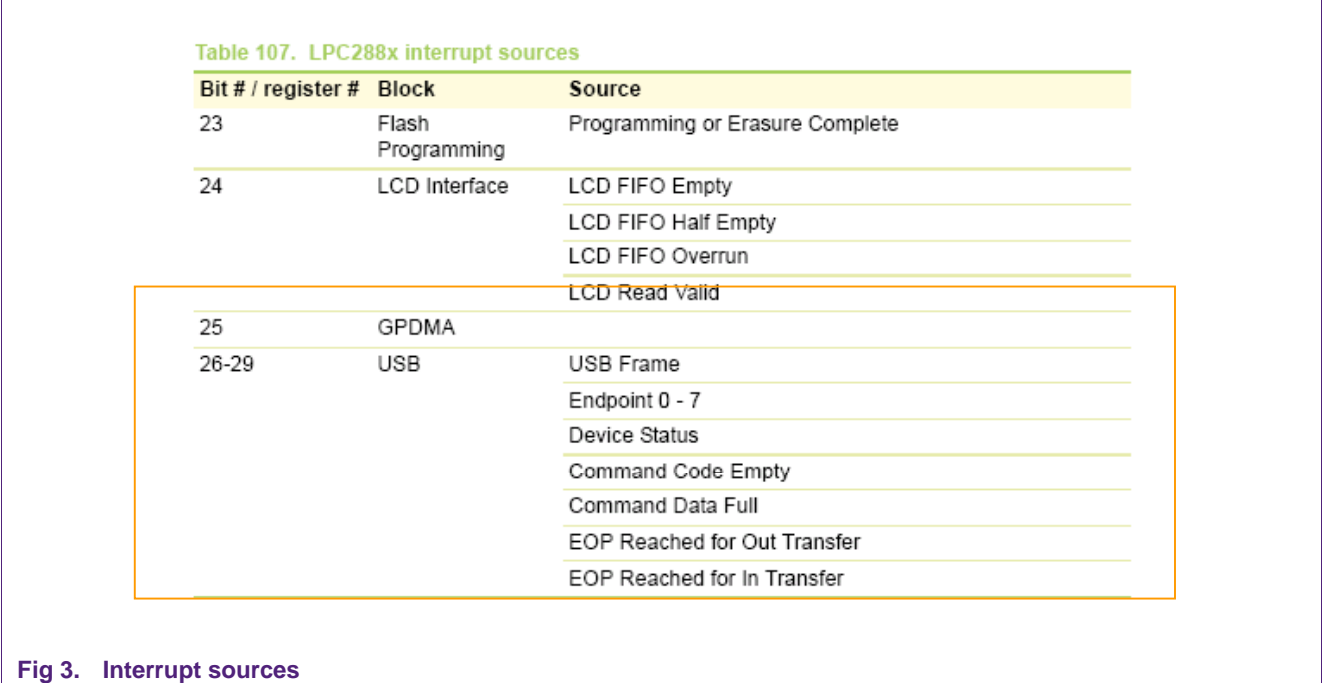

#### <span id="page-11-0"></span>**5.3 Cache and Interrupt Vector Table (IVT) configuration**

While programming interrupts for the LPC288x the following should be considered:

- 1. Cache configuration: There is no memory residing at 0x0. In other LPC2000 devices, the on-chip flash always existed from 0x0. Since on an exception the ARM7 core jumps to one of the locations between 0x0 to 0x1C, memory has to be remapped to this location to handle the same. In the LPC288x memory can be remapped to 0x0 using the cache. Hence the cache has to be setup to handle exceptions.
- 2. Interrupt vector table (IVT): The interrupt controller cannot accept individual ISR addresses for each interrupt source. Only the base address of the IVT can be programmed, which would reside somewhere in memory. A typical IVT would have the following structure:

<span id="page-12-1"></span>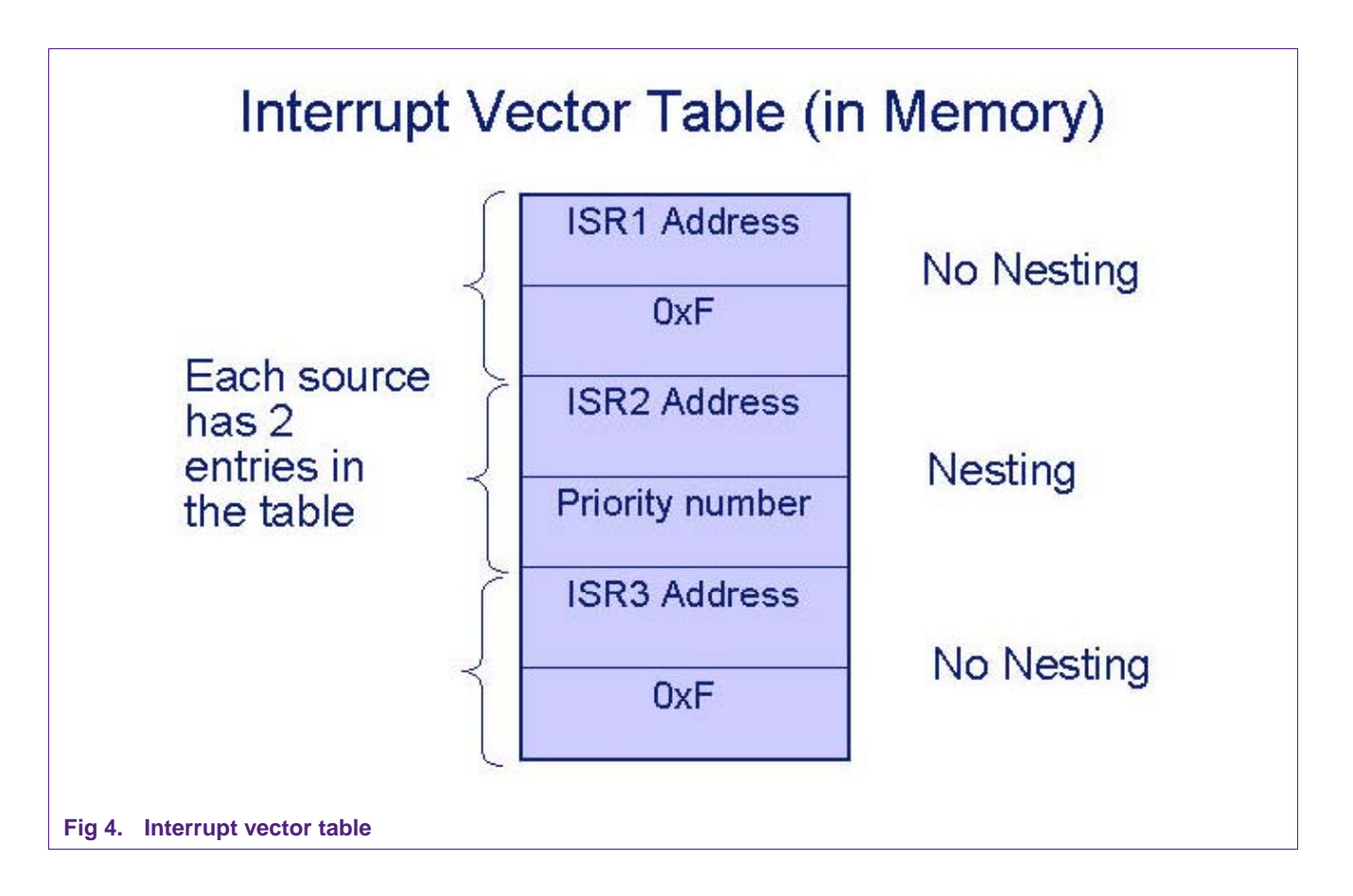

<span id="page-12-0"></span>As shown in Fi[g 4, ea](#page-12-0)ch interrupt source has 2 entries in the IVT. The first entry is the address of the ISR and the second entry has the priority level of the interrupt source that can interrupt this particular interrupt. If interrupt nesting were not desired then the second entry in the IVT would have a value of "0xF". For a complete understanding on nested interrupt handling, please refer to the "Interrupt Controller Usage Notes" section in the LPC288x User manual.

#### **5.4 Simple interrupt handling**

Lets consider IRQ interrupt handling in the LPC288x. As part of the initialization, the following needs to be done:

- a. The basic startup code with the interrupt vectors and the SP for IRQ has been set in software.
- b. Cache would be configured so that memory resides at 0x0.
- c. Interrupt Request register has been set
- d. INT\_VECTOR0 register has been set with the base address of the IVT.
- e. The IVT is configured in software.

When the interrupt fires, the following sequence of events can be expected:

1. The index bits in the INT\_VECTOR0 register gets updated with the interrupt source number and this also creates the ISR address of this interrupt source

- <span id="page-13-1"></span>2. The ARM7 core would execute the instruction that resides at 0x18, which would be a jump to a top-level handler that would read the INT\_VECTOR0 register and then jump to the ISR.
- 3. In the ISR, the interrupt will be serviced and the corresponding interrupt will be cleared in the peripheral.

The sequence of events that happen after the interrupt is triggered (not considering nesting) is shown in Fi[g 5:](#page-13-0)

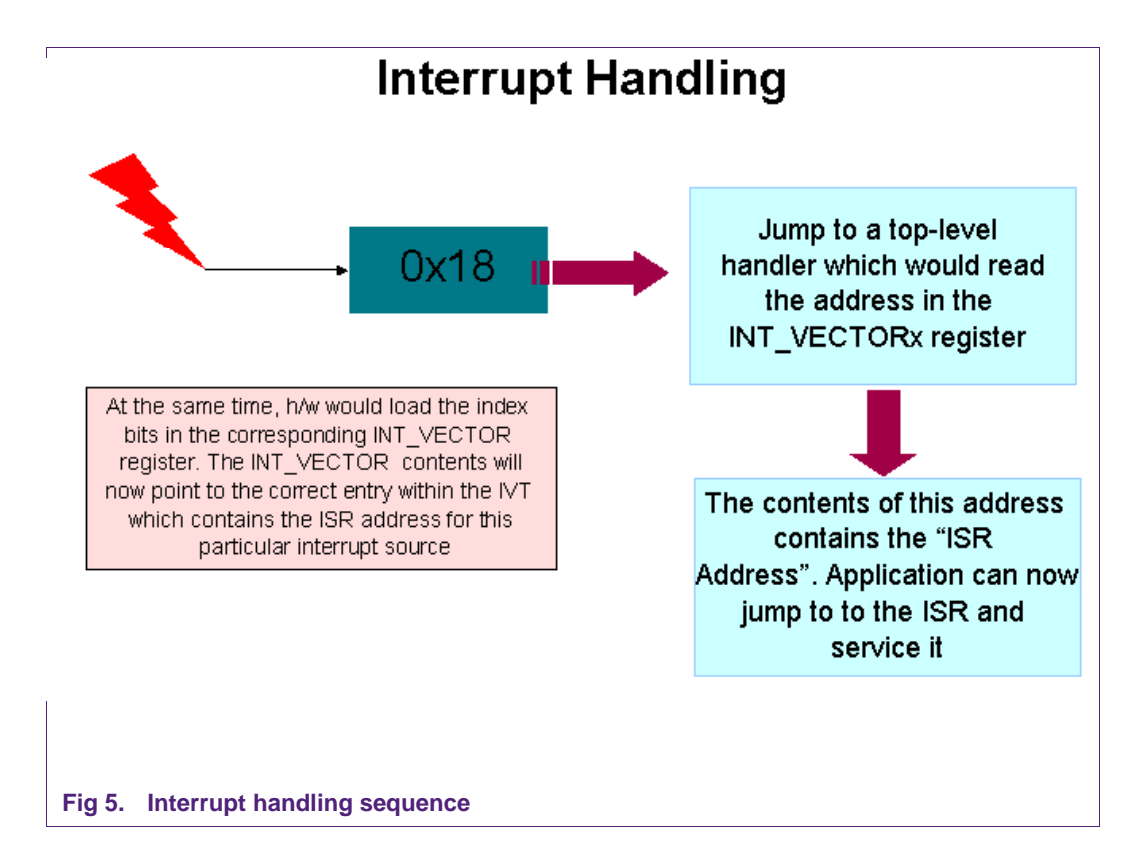

#### **5.5 Code example**

<span id="page-13-0"></span>An application is provided below which is built for the Nohau LPC2888 evaluation board. The application configures Timer0 as an IRQ interrupt and interrupts the core every 10 seconds. An LED is provided on the board, which blinks slowly while the code is in the main loop and blinks at a much faster rate while it is in the ISR.

The code is linked to run from the internal SRAM and the cache is used to remap memory from the SRAM region to 0x0.

#### **5.5.1 Startup assembly code**

The exception vectors that would ultimately be mapped to 0x0 from SRAM are shown below. These assembly instructions were compiled under the ARM ADS environment.

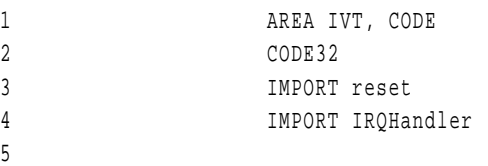

```
6 ENTRY 
7 ; First instruction to be executed which would jump to a 
8 ; section of assembly code with entry point as "reset". Here 
9 ; the SP is set for the IRQ mode and the Supervisor mode. 
10 LDR PC, =reset 
11 LDR PC, Undefined_Addr
12 LDR PC, SWI_Addr
13 LDR PC, Prefetch_Addr 
14 LDR PC, Abort Addr
15 NOP ; Reserved vector 
16 ; This is the IRQ vector. On an IRQ interrupt, the ARM7 core 
17 : would execute the below instruction and jump to "IRQHandler"
18 ; which is in the C Code.
19 LDR PC,=IRQHandler 
20 LDR PC, FIQ Addr
21 
22 
23 Undefined_Addr DCD Undefined_Handler 
24 SWI_Addr DCD SWI_Handler 
25 Prefetch_Addr DCD Prefetch_Handler 
26 Abort_Addr DCD Abort_Handler 
27 FIO Addr DCD FIO Handler
28 
29 
30 ; ************************ 
31 ; Exception Handlers 
32 ; ************************ 
33 
34 ; The following dummy handlers do not do anything useful in this example. 
35 ; They are set up here for completeness.
36 
37 Undefined_Handler 
38 B Undefined Handler
39 SWI_Handler 
40 B SWI_Handler 
41 Prefetch_Handler 
42 B Prefetch_Handler 
43 Abort_Handler 
44 B Abort_Handler 
45 FIQ_Handler 
46 B FIQ_Handler 
47 
48 END 
49 
50
```
**5.5.2 C code** 

```
1 /* Header file and other macro definitions*/ 
2 #include"LPC288x.h" 
3 #define MASK_INDEX 0xFFFFF800 /* Mask bits for Index bits in the INT_VECTOR0 register*/ 
4 #define TABLE_BASE 0x40D000 /* Base address of IVT */ 
5 #define TIMER_10SECS 0x7441E 
6 #define SLOW 1 /* Used by the LED function */ 
7 #define FAST 2 
8 
9 /* Function Declarations */ 
10 void led blink(int);
11 extern __irq void IRQHandler(void); 
12 void IRQ_timer(void); 
13 void install_handler(int, void (*) (), int);
14 
15 /******************************************************* 
16 * Toggles the LED on Nohau board 
17 ******************************************************** 
18 */ 
19 void led_blink(int a) 
20 { 
21 int j,m;
22 
23 
24 /* Pin Toggling code for the Four GPIO pins */ 
25 MODE1S 2=0xF;
26 MODE0C 2=0x0;
27 
28 if(a==1) 
29 { 
30 /* Slow toggle */ 
31 for(j=0; j<3; j++)3233 
34 MODE0C 2=0xF;
35 for(m=0; m<100000; m++) {}
36 
37 MODE0S 2=0xF;
38 for(m=0;m<100000;m++){}
3940 } 
41 
42 if(a=-2)
43 { 
44 /* Fast toggle */ 
45 for(j=0; j<50; j++)4647 
48 MODE0C 2=0xF;
49 for (m=0; m<10000; m++) {}
50
```

```
51MODEOS 2=0xF;
52for(m=0; m<10000; m++) {}
53\left\{ \right.54
                      \left\{ \right.55
56
57
          \rightarrow58
     /****************** Top Level ISR **************************
59
      * This function will be called from 0x18 (IRO vector).
60
61
      * Here, the INT VECTORO register would be read, which will
      * have the ISR address of Timer0
62
      63
64
      \star /
     __irq void IRQHandler()
65
          \left\{ \right.66
67
                void (* fptr )():68
                unsigned int *temp;
69
70
                /* Read the INT_VECTORO register and store the ISR address in "temp" variable */
71
                temp=(unsigned int *)INT_VECTOR0;
72
                /* fptr would now point to that ISR location */
                fptr=(void (*)(void))(*temp);73
74
75
                /* Call IRO Timer() */76
                fptr();
77
78
          \rightarrow79
8\,081
     /***************** Timer ISR******************************
82
83
     * Handle the Timer interrupt
      84
85
      \star /
     void IRQ_timer()
86
87
         \{/* Toggle port pin */
88
89
                led blink(FAST);
90
                /* Clear the timer interrupt */9192
                TOCLR = 0x0;93
          \left\{ \right\}94
95
     /****************** ISR Table address *********************
96
      * Function that would install the ISR address
97
      * (pointed by function pointer "f")
98
      * and the priorty number "b" in the IVT with
99
      * base address 0x40D000. The interrupt source number "a"
      * is used to vector to the correct offset from the
100
101
      * base address of the IVT
```

```
AN10548
Getting started with LPC288x
```

```
102103* /
104void install handler(int ind, void (* f )(), int pr)
105
          {
106
               unsigned int * temp;
107
108
               /* Use the Interrupt source number to index to the ISR address entry from base address*/
109
               temp=(unsigned int *)(TABLE_BASE |(ind<<3));
110
111
               /* Load the ISR address and the priorty number in the IVT*/
112
               *temp=(unsigned int)f;
113temp++;114
               *temp=pr;
115
          \rightarrow116
117
     118
119
      \starMAIN
      120121\star /
122 int main()
123\left\{\right.124/* Function pointer which is used to install the ISR
125
               * address and the priorty number into the IVT */
126
               void (*func ptr)();
127
128/* Initalizing Cache Controller */
129
                                                        /* Reset the cache */CACHE SETTINGS=0x1;
130
               CACHE SETTINGS=0x0;
                                                        /* De-assert reset to the cache controller */
131
               while((CACHE RST STAT) & 0x1)\{\}/* Wait for reset to complete */
132
               CACHE PAGE CTRL=0x1;
                                                   /* Enable virtual page 0 */
               ADDRESS_PAGE_0=(0x400000 \rightarrow 21); /* Prepare virtual address */
133
134
               CACHE SETTINGS=0x16;
                                                   /* Enable caching */
135
136
               /* Configure Interrupt Controller */
137
               INT_REQ5 = ( (1<<27) | (1<<26) | (1<<16) | (1<<28) | 0x1);138
               /* The priorty of the interrupt has to be set along with the WE_PRIO bit */
               func_ptr=IRQ_timer; /* func_ptr now points to the function
139
140
                                        IRQ timer */
141
               install_handler(5, *func_ptr, 15);
142INT_VECTOR0=TABLE_BASE & MASK_INDEX;
143144
               /* Configure Timer0 */
               TOLOAD=TIMER 10SECS; /* Timer would be interrupting every 10seconds */
145
146
               TOCTR = 0xC8;147
               /* Timer Counter is set at CGU/256 and the load option is selected */
148
149
               /* Blink LED slowly */
150
               while(1)151
                    \{152
                         led blink(SLOW);
```
AN10548\_1

```
153 } 
154 
155 }
```
# **6. Flash programming**

The LPC2888 has a 1 MB on-chip Flash system, which can be programmed either via the USB interface or via the user application itself. Both these interfaces are different considering the other LPC2000 devices. LPC2000 devices can be programmed via the UART or via the bootloader IAP interface.

A User Manual describing Flash programming via USB is included in the "LPC2888 Flash Programming Utility" zip package (which is available for download). The bootloader on the LPC2888 does not provide an interface for the Flash programming. Instead the Flash memory controller registers are directly provided in the LPC288x User Manual. Flash programming in the LPC2888 is achieved by programming small units within a sector called "page" (which is of size 512 bytes). The concept of a page is not present in other LPC2000 devices.

#### **6.1 Flash programming flowchart**

Fi[g 6 sho](#page-19-0)ws a flowchart outlining the flash programming steps in the LPC2888:

<span id="page-19-1"></span>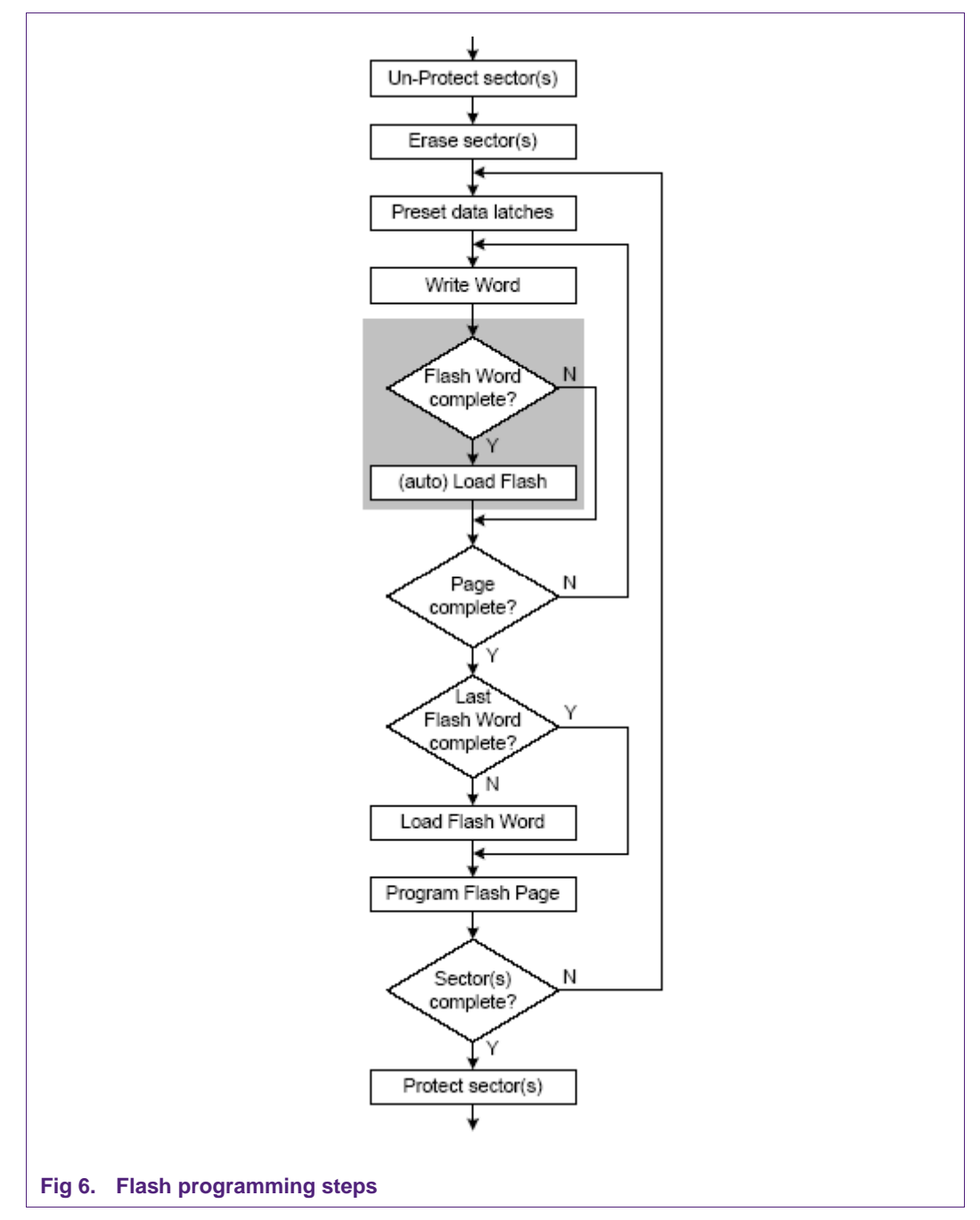

<span id="page-19-0"></span>The details on how to use the flash memory controller registers are explained in the LPC288x User Manual.

#### **6.2 Signature for valid user code**

In LPC2000 devices, in an attempt to execute user code, the on-chip bootloader disables the overlaying of the interrupt vectors from the boot block (on reset), then checksums the interrupt vectors in Sector 0 of the flash. If the checksum matches the 2's complement of the interrupt vectors (this computation would exclude the word located 0x14) which resides at 0x14 then the execution control is transferred to user code by loading the program counter with 0x0.

<span id="page-20-0"></span>In LPC2888, if port pins P2.2 and P2.3 are left unconnected then the device enters Mode 0, which would be an attempt to execute user code from the internal flash. The bootloader would then check for a signature, which would reside at 0x104F F800. This signature or marker would be 0xAA55 AA55. If this signature is not found at the specified location then the mode is switched to mode 2, which is the USB download mode.

#### 6.3 C code

Below, C code is provided which shows how a single sector (Sector 0) can be programmed. The same code example can be expanded to program the entire chip. The program is linked to run from the internal SRAM.

```
\mathbf{1}\mathcal{D}* Bit definitions of status register
   \mathbf{3}#define FS DONE
                                  0x00000001
\overline{4}5
  #define FS PROGGNT
                                  0 \times 000000020x00000004
  #define FS RDY
6
7\overline{ }#define FS ERR
                                  0 \times 0000000208
9
   1011* Bit definitions of control register
   1213#define FS CS
                                  0x00000001
14 #define FS WRE
                                  0 \times 00000002#define FS WEB
15
                                  0x00000004
                                 0x00000020
16 #define FS_RD_LATCH
17 #define FS WPB
                                 0 \times 000000800x00000400
18 #define FS_SET_DATA
19 #define FS RSSL
                                 0x00000800
20#define FS_PROG_REQ
                                  0x00001000
21 #define FS_CLR_BUF
                                 0x00004000
22 #define FS_LOAD_REQ
                                  0 \times 0000800023
   24
25* Other
   2627#define FLASH MEMORY BASE
                                      0x10400000
                                 512
28
  #define FLASH_PAGE_SIZE_BYTES
29
   #define FLASH_IMAGE_BASE
                                      0x10400000#define RAM BUFFER BASE
                                         0x404000
30<sup>°</sup>31
32#define FLASH PROGRAM CYCLES
                                  72
33 #define FLASH ERASE CYCLES
                                  9375
34
   #define BUS_DECIMATOR
                                  60
   #define WAIT STATES
                                      0x8003353637
   #define EN_T
                                      0x00008000
3839
   /* Header file for LPC210X */
AN10548_1
```

```
40 #include"LPC288x.h" 
41 
42 
43 /*-------------------- MAIN --------------------- */ 
44 void C_entry() 
45 { 
46 volatile unsigned char * FlashMemoryPointer; 
47 volatile unsigned int * LatchPointer; 
48 volatile unsigned int * Ramptr; 
49 unsigned int * Patch; 
50 unsigned int sec size=0;
51 int counter; 
52 
53 
54 /****** Flash Clock setup ******/ 
55 /* The Flash module needs a 66KHz clock so the value set in the F_CLK_TIME register is 60 
56 */ 
57 F CTRL = (FS \text{ WEB} \mid FS \text{CS});58 while ( F_CLK_TIME != BUS_DECIMATOR) 
59 { 
60 F_CLK_TIME = BUS_DECIMATOR; 
61 } 
62 
63 
64 /****** Unprotecting Sector 0 ******/ 
65 FlashMemoryPointer = (unsigned char *) FLASH_IMAGE_BASE; 
66 /* Writing to an address within the sector*/ 
67 Patch = (unsigned int *) FlashMemoryPointer; 
68 *Patch = 0; 
69 /* Trigger value for Unprotect*/ 
70 F_CTRL = (FS_LOAD_REQ | FS_WPB | FS_WEB | FS_WRE | FS_CS); 
71 
72 
73 /****** Erasing Sector 0 ******/ 
74 /* Wait for Flash to be ready */ 
75 while (( F_STAT & FS_RDY) != FS_RDY) { } 
76 /* Program Timer for erase */ 
77 F_PROG_TIME= (FLASH_ERASE_CYCLES | EN_T); 
78 /* Trigger value for Erase */ 
79 F_CTRL = (FS_PROG_REQ | FS_WPB | FS_CS); 
80 /* Wait for erase to complete */ 
81 while (( F_STAT & FS_DONE) != FS_DONE) { } 
82 
83 /****** Preparing Page buffer in SRAM ******/ 
84 /* Setting ptr to base of RAM buffer */ 
85 Ramptr= (unsigned int *) RAM_BUFFER_BASE;
86 /* Loading 512 bytes */ 
87 for (counter=0; counter<(FLASH_PAGE_SIZE_BYTES>>2); counter++)
88 { 
89 *Ramptr = 0xCCCCBBBB; Ramptr++; 
90 }
```

```
91 /* Setting pointer for latches */ 
92 LatchPointer = (unsigned int *) FLASH_IMAGE_BASE;
93 
94 /****** Sector 0 ********/ 
95 while(sec_size<=0xFFFF)
96 { 
97 /* Wait for Flash to be ready */ 
98 while (( F_STAT & FS_RDY) != FS_RDY) { } 
99 
100 /* Setting pointer for RAM buffer */ 
101 Ramptr= (unsigned int *) RAM BUFFER BASE;
102 /****** Presetting Data latches ******/ 
103 /* Setting and Clearing FS_SET_DATA */ 
104 F_CTRL = (FS_WRE | FS_WEB | FS_CS | FS_SET_DATA); F_CTRL = (FS_WRE | FS_WEB | FS_CS); 
105 
106 /* Loading latches*/ 
107 
108 for (counter=0; counter<(FLASH_PAGE_SIZE_BYTES>>2); counter++)
109 { 
110 *LatchPointer = *Ramptr; LatchPointer++; 
111 sec_size=sec_size+4;
112 Ramptr++;
113 } 
114 
115 /****** Programming Page ********/ 
116 /* Program Timer for programming*/ 
117 F PROG_TIME = (FLASH_PROGRAM_CYCLES | EN_T);
118 /* Trigger value for programming*/ 
119 F_CTRL = (FS_PROG_REQ | FS_WPB | FS_WRE | FS_CS); 
120 /* Wait for programming to complete */ 
121 while (( F_STAT & FS_DONE) != FS_DONE) { }
122 /* Disable Timer*/ 
123 F_PROG_TIME = 0;
124 
125 /* Do-nothing loop */ 
126 while(1){}
127 
128 }
```
# <span id="page-23-0"></span>**7. Legal information**

#### **7.1 Definitions**

**Draft —** The document is a draft version only. The content is still under internal review and subject to formal approval, which may result in modifications or additions. NXP Semiconductors does not give any representations or warranties as to the accuracy or completeness of information included herein and shall have no liability for the consequences of use of such information.

## **7.2 Disclaimers**

**General —** Information in this document is believed to be accurate and reliable. However, NXP Semiconductors does not give any representations or warranties, expressed or implied, as to the accuracy or completeness of such information and shall have no liability for the consequences of use of such information.

**Right to make changes —** NXP Semiconductors reserves the right to make changes to information published in this document, including without limitation specifications and product descriptions, at any time and without notice. This document supersedes and replaces all information supplied prior to the publication hereof.

**Suitability for use —** NXP Semiconductors products are not designed, authorized or warranted to be suitable for use in medical, military, aircraft, space or life support equipment, nor in applications where failure or malfunction of a NXP Semiconductors product can reasonably be expected to result in personal injury, death or severe property or environmental damage. NXP Semiconductors accepts no liability for inclusion and/or use of NXP Semiconductors products in such equipment or applications and therefore such inclusion and/or use is for the customer's own risk.

**Applications —** Applications that are described herein for any of these products are for illustrative purposes only. NXP Semiconductors makes no representation or warranty that such applications will be suitable for the specified use without further testing or modification.

# **7.3 Trademarks**

Notice: All referenced brands, product names, service names and trademarks are property of their respective owners.

# <span id="page-24-0"></span>**8. Contents**

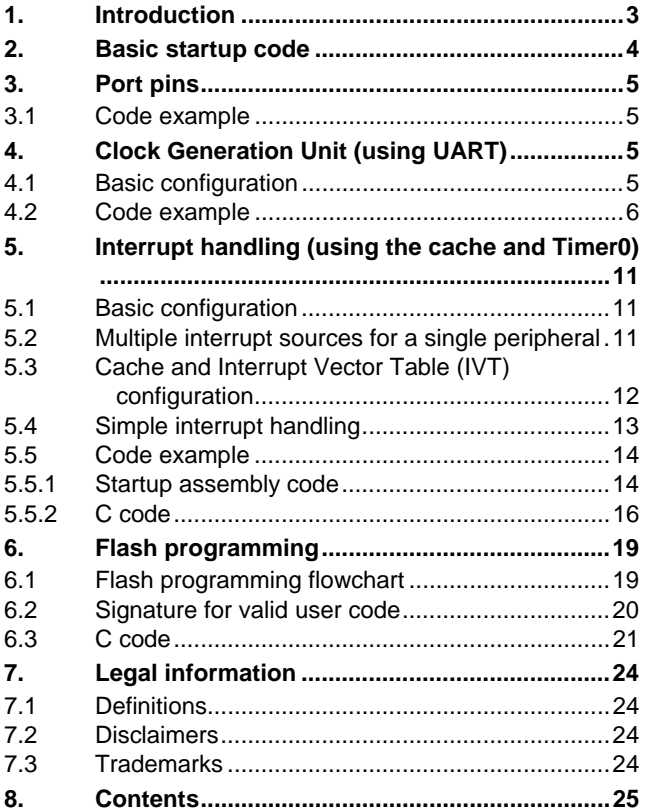

Please be aware that important notices concerning this document and the product(s) described herein, have been included in the section 'Legal information'.

**© NXP B.V. 2007. All rights reserved.** 

For more information, please visit: <http://www.nxp.com> For sales office addresses, email to: salesaddresses@nxp.com

**Document identifier: AN10548\_1 Date of release: 8 January 2007**

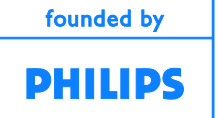